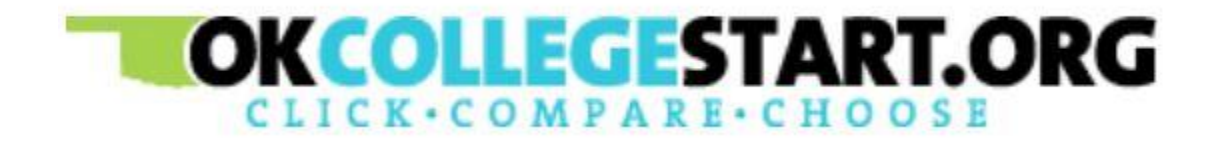

# **Release Notes**

July 27, 2020

**XAP Corporation** 600 Corporate Pointe, Suite 220 Culver City, CA 90230

### *TABLE OF CONTENTS*

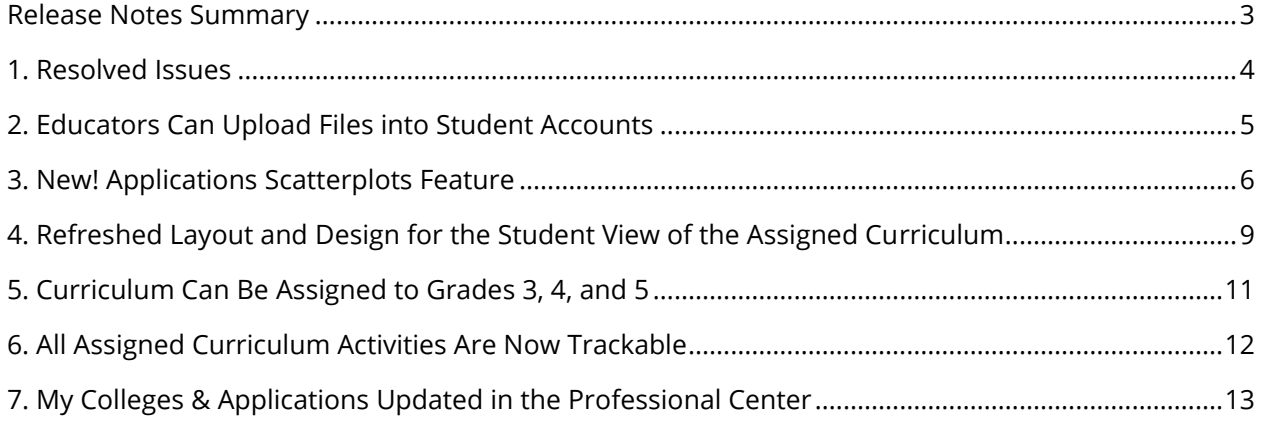

### <span id="page-2-0"></span>*RELEASE NOTES SUMMARY*

These release notes detail the product improvements and new features included in the July 27th release.

**Resolved Issues** (formerly improvement report)

- The dates within some activities were not displaying properly when the activity was edited.
- Previously completed annualized activities were not reporting accurately in the Assignment and Curriculum Builder tracking report.

#### **Enhanced & New Features**

- Educators can upload documents (files) into student's accounts.
- New! Application scatterplots added to Professional and Student centers.
- The layout and design of the student view of an assigned curriculum has been refreshed so it's easier to use.
- The Assignment & Curriculum Builder functionality has been expanded so that students in grades 3, 4, and 5 can be assigned activities.
- All activities within the Assignment & Curriculum Builder are now trackable.
- In the Professional Center, the activity, Saved Colleges & Postsecondary Schools or Application Status, has been updated to match its name in the Student Center, My Colleges & Applications. The options for tracking the activity and its completion have been reworded to be clearer.

### <span id="page-3-0"></span>*1. RESOLVED ISSUES*

This table summarizes the product improvements included in the July 27th release.

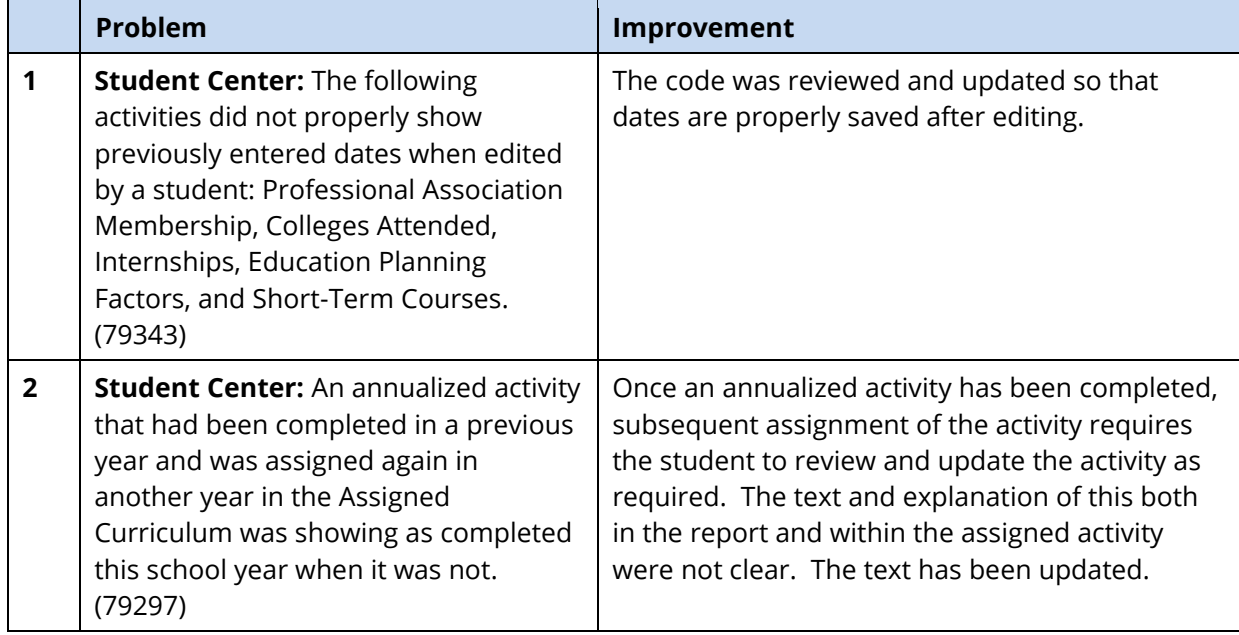

### <span id="page-4-0"></span>*2. EDUCATORS CAN UPLOAD FILES INTO STUDENT ACCOUNTS*

Using the Professional Center tools, educators can upload documents (files) into student's accounts. Files can be up to 10 MB in size and can be the following types:

- PDF
- DOC
- DOCX
- JPG
- PNG
- TIFF

Once uploaded, the file(s) are available to the student (and their parent) via the Your Profile section within the student's portfolio. Professionals can remove the file – however neither parents nor students can remove it. Additionally, the design of the upload functionality in the student center has been updated.

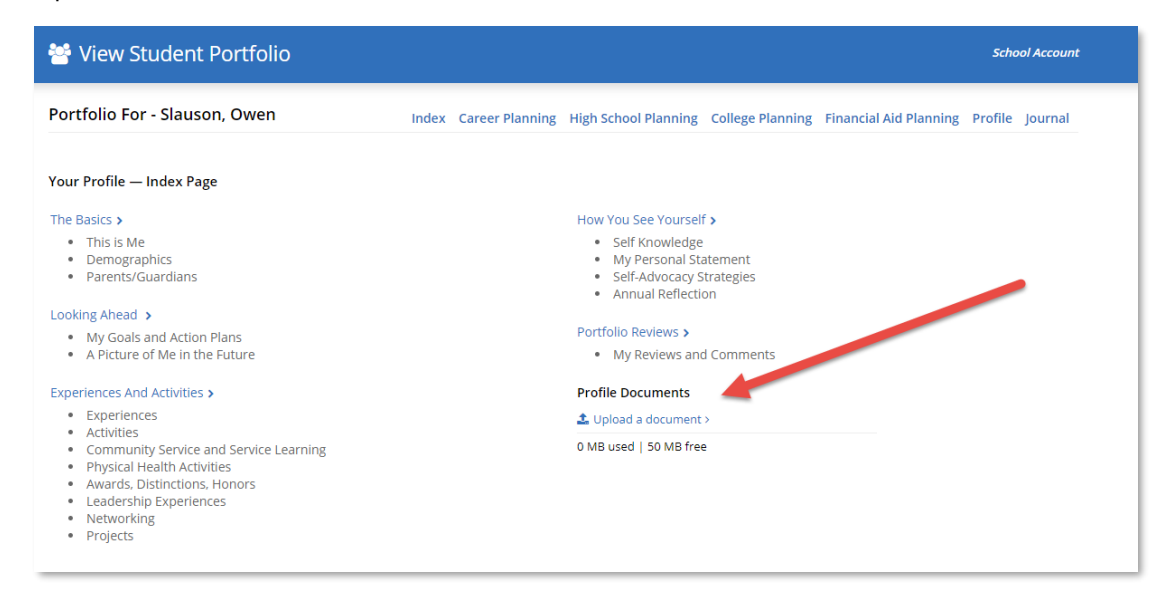

#### New upload feature within the Professional Center

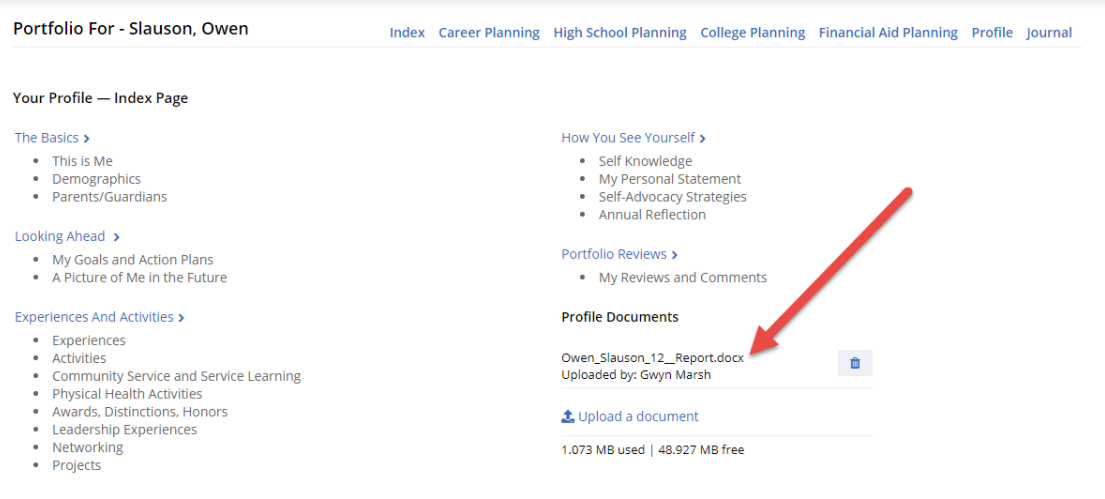

Professionals' view of an uploaded file

### <span id="page-5-0"></span>*3. NEW! APPLICATIONS SCATTERPLOTS FEATURE*

A new tool is now available showing students, parents, and educators the results of previous students' applications to a college. GPA and either SAT or ACT (or both) scores from legacy students from a school are shown on a graph to help illustrate the acceptance/rejection scale of past applications. Students can plot their own GPA and test scores (or predictions) to see where they fall on the graph supporting "what if" research.

Within the Professional Center, account holders with administrative privileges can upload college acceptance data of the school's alumni. A minimum of five (5) records for each college is required for scatterplot to display, however administrators can increase this minimum if desired.

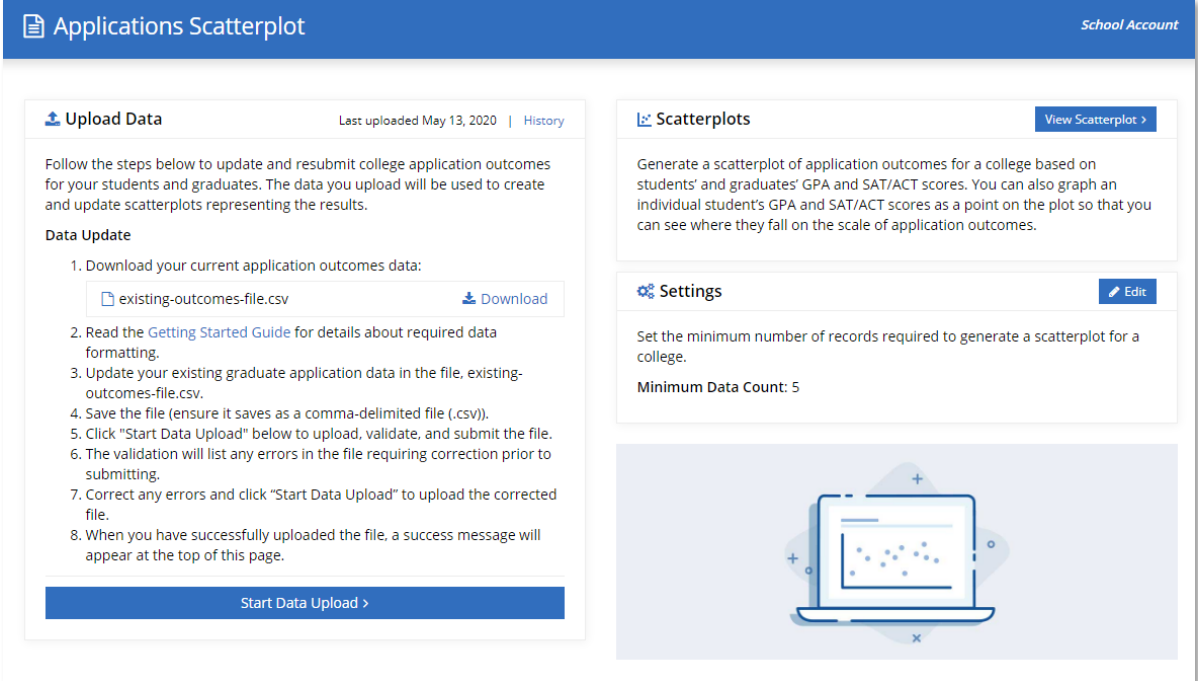

*Applications Scatterplot feature within the Professional Center*

Once the data is uploaded, administrators can view a college's scatterplot from the Professional Center while students, parents and educators can view the scatterplot from the college's profile in the Student Center.

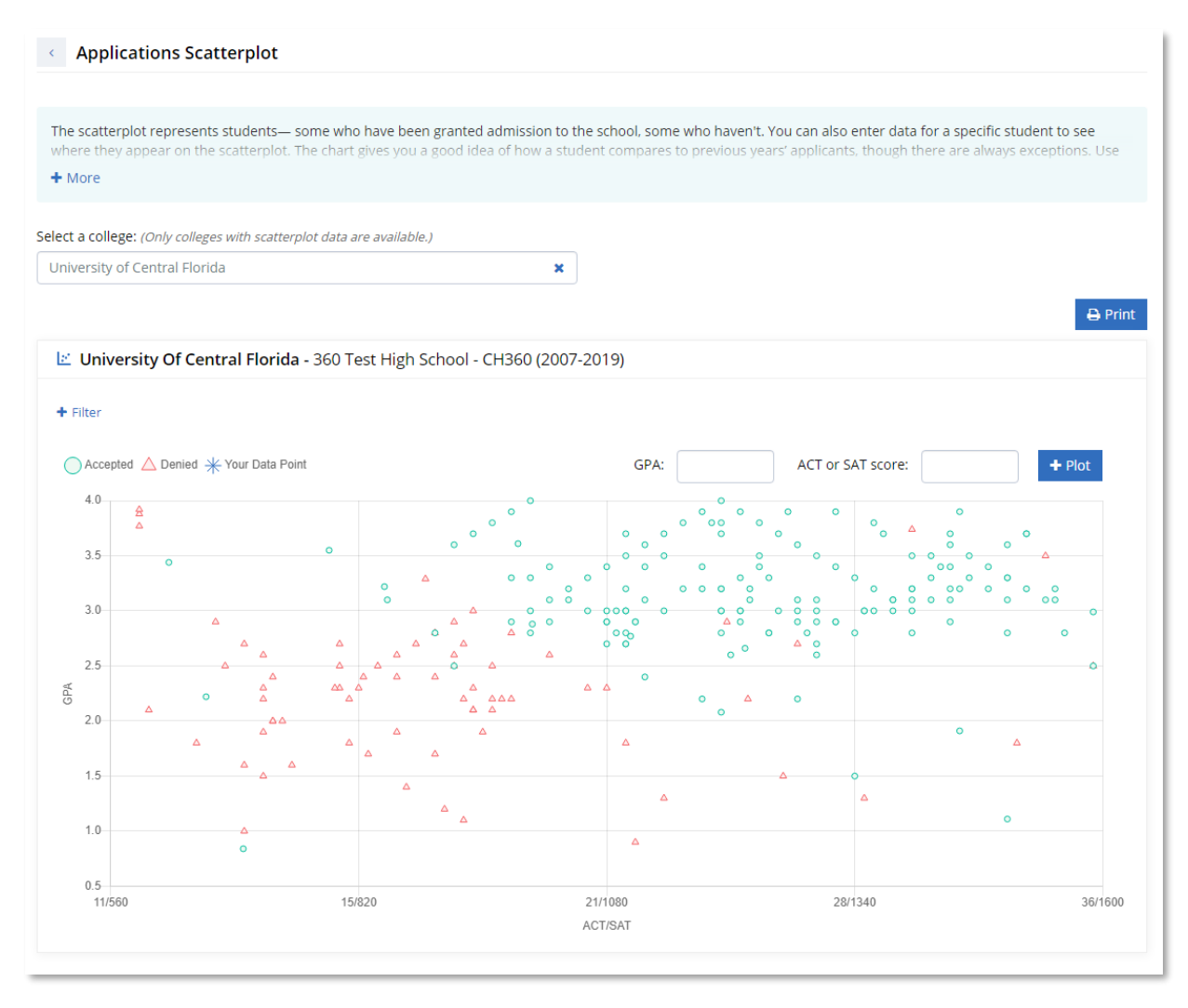

*Applications Scatterplot showing high school alumni outcomes*

Educators, students, and parents can enter the student's estimated or known GPA and ACT or SAT scores to explore possible application outcomes for that college. The scatterplot link appears within the Admissions section of the college profile for every college that has the minimum number of required records.

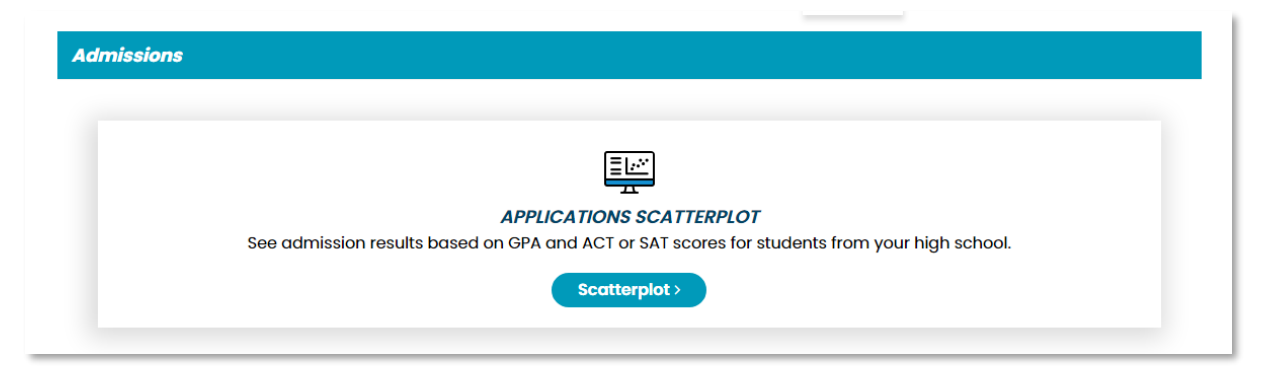

*Applications Scatterplot link within a college profile*

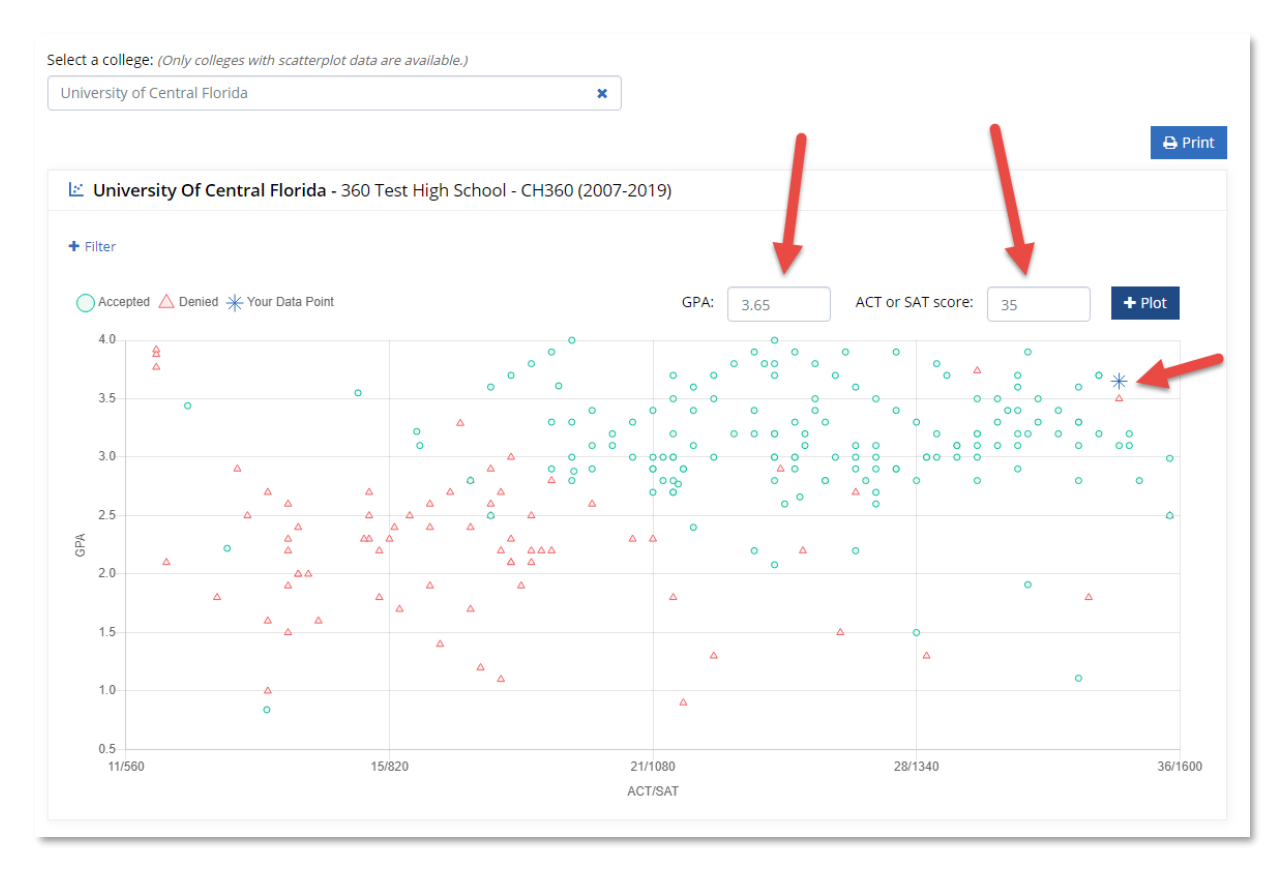

*Application Scatterplot shown with student data*

# <span id="page-8-0"></span>*4. REFRESHED LAYOUT AND DESIGN FOR THE STUDENT VIEW OF THE ASSIGNED CURRICULUM*

The student view of the assigned curriculum has been refreshed! The new layout and design make it easier for students to see what they have accomplished and what activities are still to be completed. Changes include the following:

- 1. Expandable progress sidebar showing at a glance what activities have been accomplished and when, and what remains to be completed.
- 2. Drop-down option to easily change views of the assigned curriculum (for example changing from the 10<sup>th</sup> grade assigned activities to the 11<sup>th</sup> grade assigned activities).
- 3. Print button to quickly print the activities.
- 4. "Back to Top" button to easily return to the top of the page.
- 5. The content blocks containing the instructions are now expandable making the page faster to scan and review.

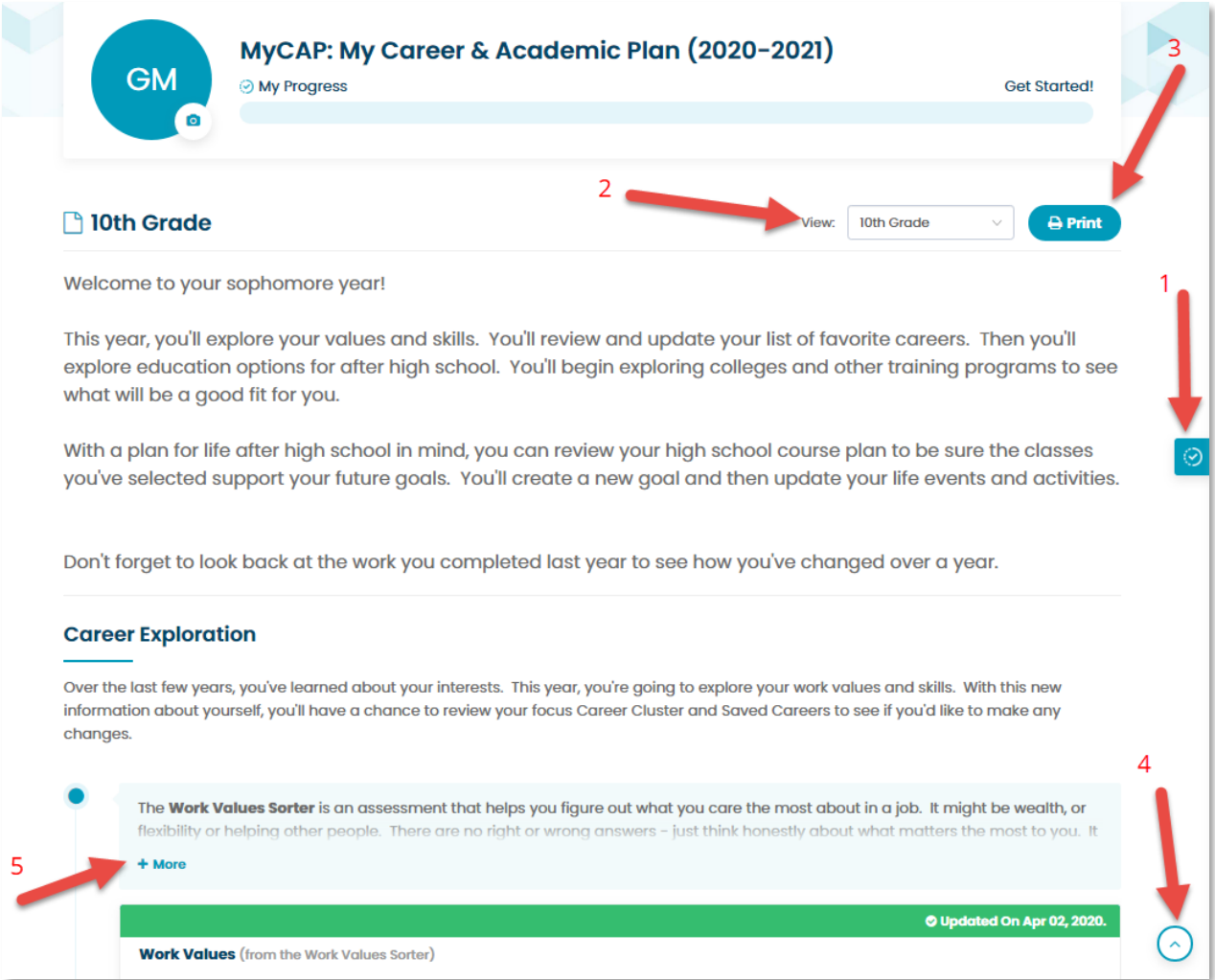

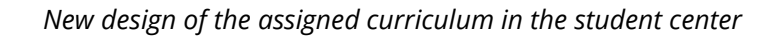

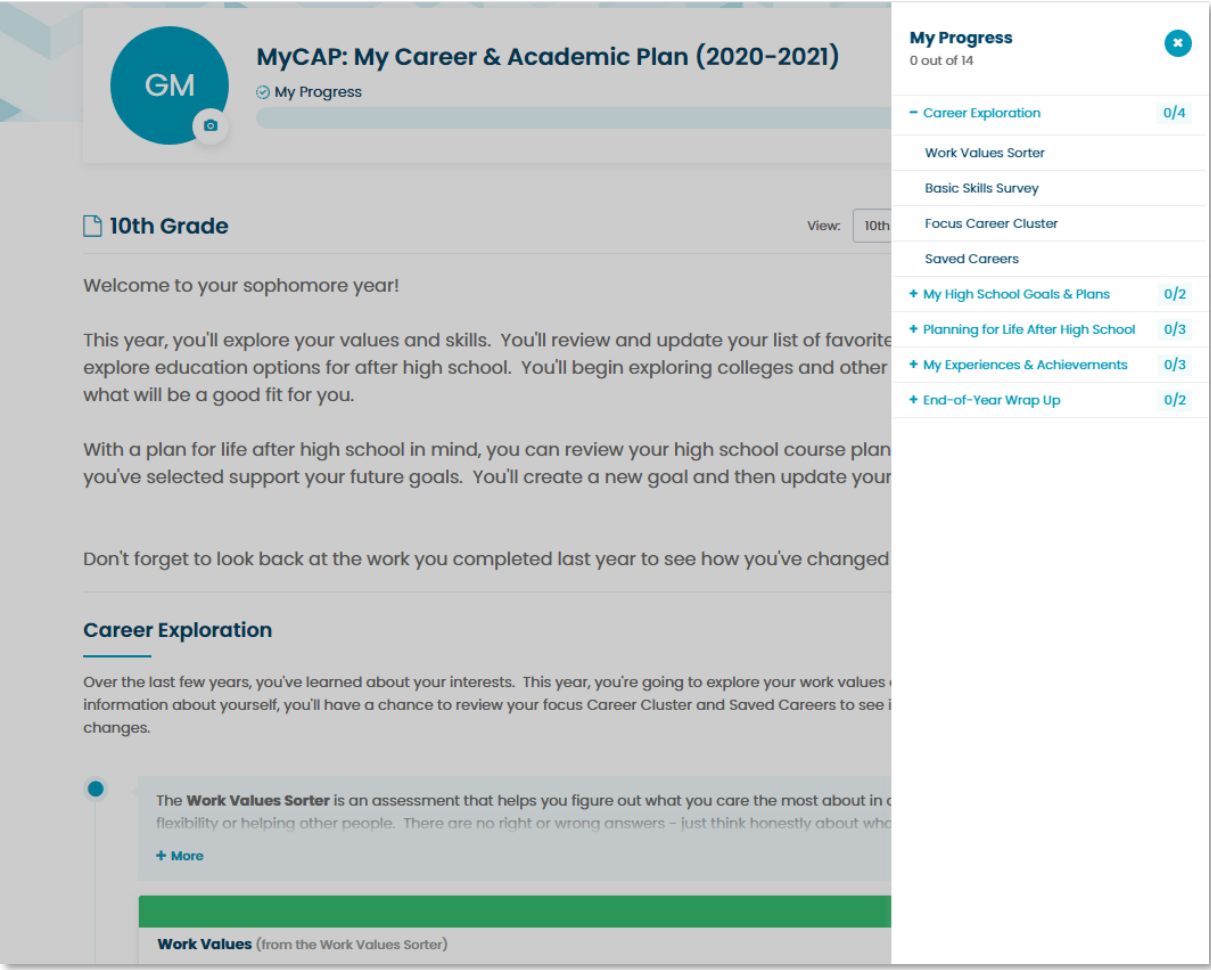

*New progress sidebar for students to quickly see what they've completed and what is yet to be accomplished*

Note: as a result of the changes to the assigned curriculum in the student center, administrators in the Professional Center can no longer change the font or font size in the Assignment & Curriculum Builder.

### <span id="page-10-0"></span>**5**. *CURRICULUM CAN BE ASSIGNED TO GRADES 3, 4, AND 5*

Administrators can now assign curriculum to grades 3, 4, and 5 within the Assignment & Curriculum Builder in the Professional Center. Educators can assign and report on the following annualized, trackable activities to students in grades 3 to 5 (other activities are available and trackable, but not trackable annually for each of these grades):

- Experiences
- Journal
- Career Cluster Survey
- Basic Skills Survey

| <b>■ Assignment &amp; Curriculum Builder</b>                                                                                                    |        |           |           |   |                |              |                 |                 |           |           |           | <b>School Account</b> |
|----------------------------------------------------------------------------------------------------|--------|-----------|-----------|---|----------------|--------------|-----------------|-----------------|-----------|-----------|-----------|-----------------------|
| <b>Assign Grades</b><br>Curriculum                                                                                                    |        |           |           |   |                |              |                 |                 |           |           |           |                       |
| Assign Curriculum to Grades and Roles<br>For each grade and role, you can assign one Curriculum. "None Assigned" is the default for all grades and roles.<br>Click the Save button to save your changes. |        |           |           |   |                |              |                 |                 |           |           |           |                       |
| Curriculum                                                                                                    | Grades | Workplace |           |   |                |              |                 |                 |           |           |           |                       |
|                                                                                                    | 3      | $\Delta$  | 5         | 6 | $\overline{7}$ | $\mathbf{g}$ | 9               | 10 <sup>°</sup> | 11        | 12        | Student   | <b>Adult</b>          |
| MyCAP: My Career & Academic Plan (2020-2021)<br>. Last edited on 6/9/2020 9:26:00 AM by Professional Admin                                                                                               |        | О         | $\bullet$ |   | $\bullet$      | О            | $\bullet$       |                 | $\bullet$ | $\bullet$ |           |                       |
| None assigned:                                                                                                    |        |           |           |   |                |              | 0 0 0 0 0 0 0 0 |                 |           |           | $\bullet$ |                       |
| Save                                                                                                    |        |           |           |   |                |              |                 |                 |           |           |           | Cance                 |

*New ability to assign a curriculum to grades 3 to 5*

<span id="page-10-1"></span>Use of the Assignment & Curriculum Builder for grades 3, 4, and 5 requires licenses for elementary students in those grades. Please reach out to [sales@xap.com](mailto:sales@xap.com) for pricing.

# *6. ALL ASSIGNED CURRICULUM ACTIVITIES ARE NOW TRACKABLE*

When creating or updating an assigned curriculum using the Assignment & Curriculum Builder in the Professional Center, administrators have the option of tracking the activities listed below.

- Journal
- High School Transition Plan
- High Schools Attended
- Apprenticeships
- Degrees and Credentials Earned
- Informal Learning Experiences
- Internships
- Licenses and Certifications
- Short-duration Courses
- Physical Health Activities
- Demographics
- This is Me
- Parents/Guardians
- Professional Association Memberships
- Middle Schools Attended
- GMAT
- GRE
- LSAT
- MCAT
- Colleges Attended
- Self-Advocacy Strategies

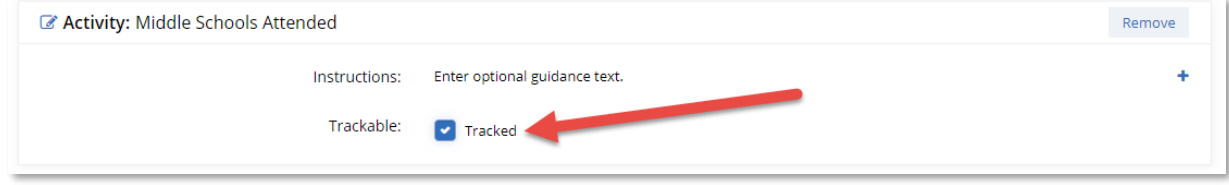

*Middle Schools Attended activity now trackable*

Newly trackable activities have been automatically updated to be tracked in existing curriculum sets.

# <span id="page-12-0"></span>*7. MY COLLEGES & APPLICATIONS UPDATED IN THE PROFESSIONAL CENTER*

In the Professional Center, the activity, Saved Colleges & Postsecondary Schools or Application Status, has been updated to match its name in the Student Center, My Colleges & Applications. The options for tracking the activity and its completion have been reworded to be clearer. The revision swapped the display of the regular tracking options and the activity-specific option and added some additional prompt text to make the options more usable.

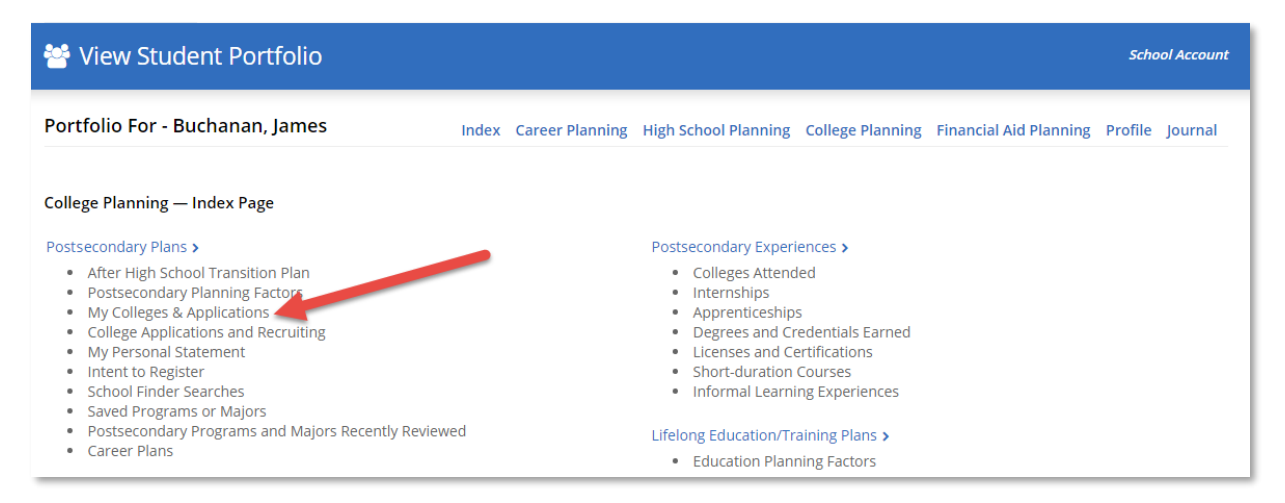

*Professional's view of the renamed My Colleges & Applications activity in the Professional Center*

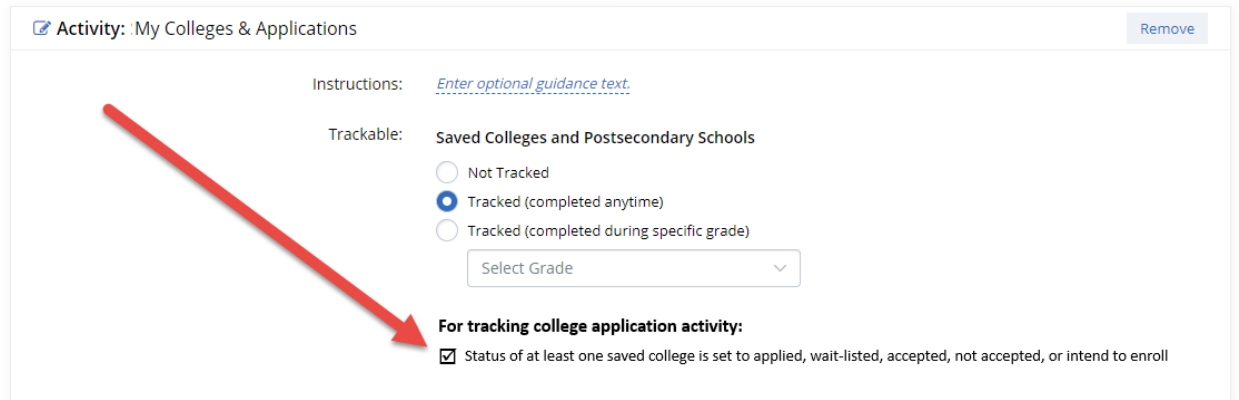

*Revised layout and updated text for the My Colleges & Applications activity in the Assignment & Curriculum Builder*